**IBM SPSS Statistics**  $V<sub>23</sub>$ 

# Windows 安装说明(并发许可 证)

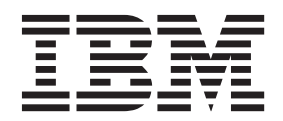

## **目录**

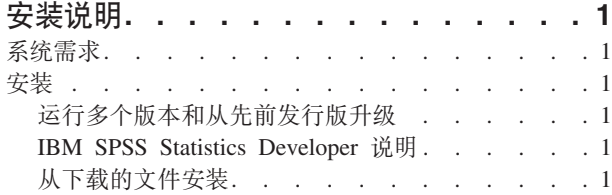

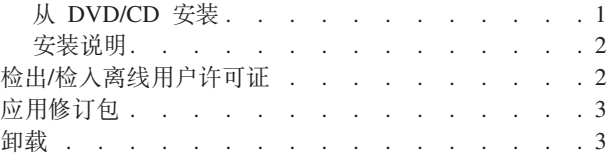

## <span id="page-4-0"></span>安装说明

下列说明介绍如何使用许可证类型并发许可证来安装 IBM® SPSS® Statistics V23。本文档面向要在台式计算机 上进行安装的用户。

## 系统需求

要查看 IBM SPSS Statistics 的系统需求, 请访问 http://www.ibm.com/software/analytics/spss/products/statistics/ requirements.html.

## 安装

要点: 要进行安装。您必须使用管理员权限登录到计算机。

## 运行多个版本和从先前发行版升级

安装新版本之前、您无需卸载 IBM SPSS Statistics 的旧版本。可以在同一台机器上安装和运行多个版本。但是、 不要在安装以前版本的相同目录中安装新版本。

### IBM SPSS Statistics Developer 说明

如果您在安装 IBM SPSS Statistics Developer, 可单独运行产品。如果接受缺省选项来安装 IBM SPSS Statistics - Essentials for Python, 那么您将拥有使用 Python 进行开发的工具。您还可以安装 IBM SPSS Statistics - Essentials for R 来使用 R 进行开发。可以从 SPSS 社区 (http://www.ibm.com/developerworks/spssdevcentral) 获取此产品。

#### 从下载的文件安装 **Windows XP**

- 1. 双击您下载的文件, 并将安装文件提取到计算机的某个位置。
- 2. 使用 Windows 资源管理器, 浏览至提取文件的位置, 然后双击 setup.exe。
- 3. 按照屏幕上显示的说明进行操作。请参阅第2页的 『 安装说明 』, 以了解任何特别说明。

#### Windows Vista 或后续版本

您必须以管理员身份运行安装程序:

- 1. 双击您下载的文件, 并将所有文件提取到计算机的某个位置。
- 2. 使用 Windows 资源管理器, 浏览至您提取文件的位置。
- 3. 右键单击 setup.exe, 选择以管理员身份运行。
- 4. 按照屏幕上显示的说明进行操作。请参阅第2页的"安装说明"、以了解任何特别说明。

## 从 DVD/CD 安装

#### **Windows XP**

1. 将 DVD/CD 插入您的 DVD/CD 驱动器中。"自动播放"功能将显示一个菜单。

<span id="page-5-0"></span>2. 在"自动播放"菜单中、单击要安装的项、然后按照屏幕上显示的说明进行操作。请参阅『安装说明』、以 了解任何特别说明。

#### Windows Vista 或后续版本

您必须作为管理员运行自动播放:

- 1. 当您将 DVD/CD 插入您的 DVD/CD 驱动器中时, 关闭自动出现的自动播放窗口。
- 2. 使用 Windows 资源管理器, 浏览到 DVD/CD 驱动器。
- 3. 右键单击 Windows 子文件夹中的 setup.exe, 选择以管理员身份运行。
- 4. 在"自动播放"菜单中, 单击要安装的项, 然后按照屏幕上显示的说明进行操作。请参阅『安装说明』, 以 了解任何特别说明。

#### 安装说明

本部分包含此安装的特别说明。

许可证类型。 请确保选择 并发许可证。

帮助语言。 IBM SPSS Statistics 使得能更改用户界面语言。如果您希望帮助语言始终与用户界面语言匹配, 请 选择您可能使用的语言。如果安装其他语言的帮助、每种语言将增加 60-70 MB 的磁盘空间要求。 您也可以 稍后通过在 Windows 控制面板中选择更改安装来安装其他语言。

许可证管理器服务器名称或 IP 地址。 这是运行网络许可证管理器的服务器的 IP 地址或名称。如果您有多个 地址或名称, 请使用波浪号进行分隔(例如, server1~server2~server3)。如果您没有这些信息, 请联系您的 管理员。

辅助技术。系统将提示您对 IBM SPSS Statistics 启用 JAWS for Windows, JAWS for Windows 是一款适用 于视力欠佳用户的屏幕阅读软件。如果您不需要 JAWS for Windows, 请接受缺省选项否。如果您此时启用 JAWS for Windows, 请注意, 您可能还想要复制所提供的字典文件, 以便 JAWS for Windows 正确地阅读统 计术语。有关更多信息, 请参阅文档"辅助技术软件"。

IBM SPSS Statistics - Essentials for Python. 系统将提示您安装 IBM SPSS Statistics - Essentials for Python, Essentials for Python 为您提供了一些工具, 用于开发定制 Python 应用程序以便与 IBM SPSS Statistics 配合使用, 以及用于运行使用 Python 语言实现的扩展命令。它包含 Python V2.7、IBM SPSS Statistics -Integration Plug-in for Python 以及一组 Python 扩展命令, 这些命令提供除内置 SPSS Statistics 过程随附的功 能以外的功能。有关更多信息, 请参阅帮助系统中的 Integration Plug-in for Python。要接受缺省选项来安装 IBM SPSS Statistics - Essentials for Python, 您必须接受关联的许可协议。

#### 检出/检入离线用户许可证

网络许可证通常需要您连接到网络才能运行 IBM SPSS Statistics。如果管理员启用了离线用户许可证、那么您 可以检出离线用户许可证,以便在未连接到网络时使用网络许可证。例如,您可能需要在没有网络连接的火车 上运行 IBM SPSS Statistics。在断开网络连接赶火车之前, 您可以将离线用户许可证检出一段有限的时间。您 需要重新连接到网络并在到期之前将许可证重新检入。否则 IBM SPSS Statistics 将停止工作。

将由您的管理员启用和配置网络许可证。如果您想使用但无法使用此功能、请联系您的管理员。

要点: 即使在重新连接到网络后可以运行 IBM SPSS Statistics, 仍要确保重新检入许可证。这样做可允许其他 用户使用离线用户许可证。

#### <span id="page-6-0"></span>检出许可证

- 1. 从 IBM SPSS Statistics 的 Windows"开始"菜单程序组中选择离线用户许可证。
- 2. 选择要检出的许可证。
- 3. 在"持续时间"框中,输入您想要将许可证检出的天数。管理员可配置此限制。
- 4. 单击检出。

离线用户许可证将在**持续时间**指定的天数后过期。您也可以随时手动检人许可证。

您可能收到以下格式的消息:

检出时出错,错误码如下: <code>

常见代码如下。

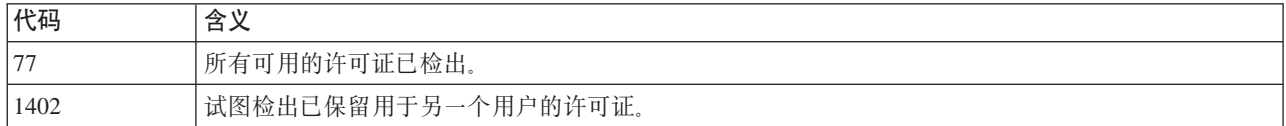

#### **lkmI\$**

- 1. 从 IBM SPSS Statistics 的 Windows"开始"菜单程序组中选择离线用户许可证。
- 2. 选择要检入的许可证。您检出的许可证由复选标记指示。
- 3. 单击检入。

## **应用修订包**

要确保无故障运行,请保持您的产品处于最新修订包级别。按修订包指示信息中的描述完成所有必需的预安装 和后续安装任务。

## **卸载**

完全卸载 IBM SPSS Statistics:

- 1. 使用 Windows 控制面板删除 IBM SPSS Statistics.
- 2. 删除以下文件夹:
	- v **Windows XP#** *C:\Documents and Settings\<user>\Local Settings\Application Data\IBM\SPSS\Statistics\ <version>*
	- v **Windows Vista 0sxf>#***C:\Users\<user>\AppData\Local\IBM\SPSS\Statistics\<version>*

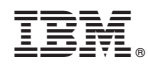

Printed in China